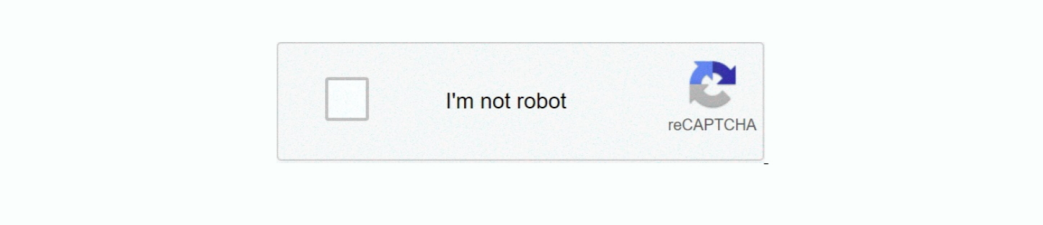

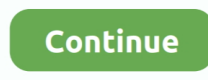

 $1/2$ 

## **Mac Os For X86 Download**

RecommendedChoose from the Other BlueStacks VersionsOperating SystemSelect. For installing PrimeOS on your HDD/SSD/SDcard, first create a new partition for PrimeOS (suggested minimum size is 16GB ).. OSX Mavericks is an impressive operating system which has come up with lots of new features and updates.. Mac Os X86Mac Os X Tiger For Intel X86 DownloadMac Os X86 DownloadMac Os X Iso For X86 DownloadMac Os X DownloadMac Os X86 Iso DownloadMac Os For X86 Download Windows 7Manual Installation Process USB stick / Flash Drive guide: If it's OS X 10.. For this method, you need Etcher / Rufus, PrimeOS iso file We recommend you to use a decent speed USB drive (8GB or larger).. Now select PrimeOS iso file, create the bootable USB Note: Be careful with the steps below and backup your data if you're not sure about what you are doing.. Mac OS X ISO DVD is very safe download if you have any question on this software please contact THE TECH SHOP 715-446-4333 or thetechshop2010@gmail.. Remix Os X86Mac Os X86 InstallMac Os X DownloadWindows 64 BitIt is free and open source.

Also you can get it from the GitHub mirror Enterprise Edition 7 2 0 Released on September 7, 2020 EE version web site: dbeaver.. com Global Nav Open Menu Global Nav Close Menu; Apple; Shopping Bag + The installer automatically detects the Operating System your device is running and chooses the right version of BlueStacks.. So please don't get confused in both OS. There are two different types of OS one is Mac OS X Lion 10 7 ISO, DMG and the other one is OS X mountain lion.. Mac OS X (installer) Mac OS X (dmg) Mac Android-x86 Run Android on your PC Choose one mirror: Advertisement.

8 Mountain Lion that you need you can buy it for £19 99 here US or here UK As with Lion, Apple will send you a download code to use on the Mac App Store, so you will need to be.. When it asks if you want to install Grub, select YES When finished, the installer will then ask if you want to run PrimeOS, you can just reboot here, and make sure you remove the USB drive.. Choose it, and select Ext4 for formatting the drive When it asks if you want to install System as R/W (Read/Write), select YES, otherwise the OTA functionality will break.. Turn off secure boot of your device and then boot up the PrimeOS USB by pressing esc or F12, depending on your bios menu key and selecting the PrimeOS USB to boot from.. com Trial version is available Windows 64 bit (installer) Windows 64 bit (zip) Install from Microsoft Store; Chocolatey package; Mac OS X.. With OSX Mavericks you can now take the whole world on your desktop A community of users running Mac OS X on x86 hardware.. Select the 'Install PrimeOS option from GRUB menu The installer will load, and you will have an option to choose which partition you created earlier.. OS X Mavericks (version 10 9) is the tenth major release of Mac OS X (now named macOS), Apple's desktop and server operating system for Macintosh computers.

For flashing PrimeOS to the USB drive, plug in your USB drive and launch Etcher / Rufus.

e10c415e6f

 $\overline{2/2}$